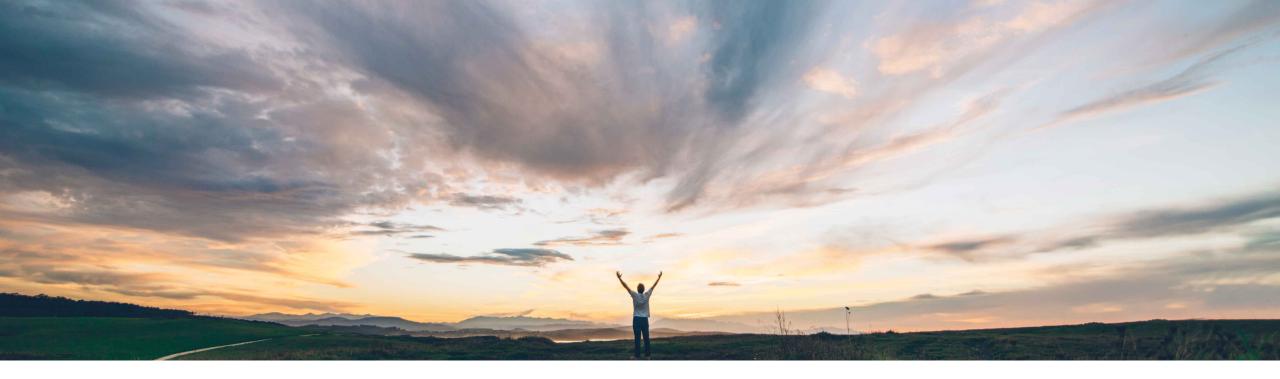

SAP Ariba

**Feature at a glance** New alternate trading relationship request for quick enablement (basic)

Richard Vermeij, SAP Ariba Target GA: August, 2019

CONFIDENTIAL

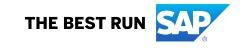

# Feature at a Glance

Introducing: New alternative trading Relationship Request for Quick Enablement (Basic)

#### **Customer challenge**

To onboard their suppliers onto Ariba Network, customers can use the supplier enablement functionality of the network. The current reminder letter for quick enablement contains paragraphs with references to a temporary account, instructions how to register, contains words that may trigger spam filter at the receiving supplier user, and is signed from The Ariba Network Team – not the buyer. Customers have asked for a basic template without default text, so they can fully customize its content.

# Meet that challenge with SAP Ariba

This release introduces a new alternate "**Trading Relationship Request for Quick Enabled Suppliers (basic)**" invite letter template, which only contains the minimum basic content necessary to direct the invited supplier to the Ariba Network standard account registration page. Any other content has to be customized by the customer (i.e. buying organization).

#### **Experience key benefits**

By using this new template, buying organizations can fully optimize the messaging to their suppliers, and reduce impact of email spam filters.

#### Solution area

Ariba Network, buyer organizations.

#### Implementation information

This feature is automatically on for all customers with the applicable solutions but requires customer configuration.

#### **Prerequisites and Restrictions**

When including a URL In the custom content, it will show as text to the supplier in the email and not as a hyperlink.

## Feature at a Glance

#### Introducing: New alternative trading Relationship Request for Quick Enablement (Basic)

|                                                             | <br>BUYER NA                                                                      | ME> INVITATION                                                                                                    |
|-------------------------------------------------------------|-----------------------------------------------------------------------------------|----------------------------------------------------------------------------------------------------|
| io:                                                         | <supplier name=""></supplier>                                                     |                                                                                                    |
| mail:                                                       | junk.phoenix@ariba.                                                               | com                                                                                                    |
| ustomer-spe                                                 | cific content will go here]                                                       |                                                                                                    |
| ansactions el                                               |                                                                                   | triba Network $^{\rm TM}$ to establish a trading relationship for managing by transacted with <buyer name="">, and at least one document is</buyer>            |
| o set up a tra<br>count. You c                              | ding relationship on the Ariba                                                    | a Network, follow the instructions in this invitation for activating your<br>int or use an existing account. The documents in the temporary<br>indexide to use |
|                                                             |                                                                                   | iver Name> takes only a few minutes. There is no charge to register.                                                                                           |
|                                                             | tte your account:<br>ttps://svclq2.ariba.com/registo                              | er                                                                                                    |
| 2. Enter th                                                 | ne following temporary log-in                                                     | information:                                                                                                    |
|                                                             | orary ID:<br>re Code:                                                             | AN0010101010<br>aBc123                                                                                                    |
|                                                             | and accept the terms of use.                                                      |                                                                                                    |
| and the second street of                                    |                                                                                   | dense alle en este de Aribe Ourdenne Connect                                                                                                    |
| r any additio                                               | onal questions or further assis                                                   | stance, please contact Ariba Customer Support.                                                                                                    |
|                                                             |                                                                                   |                                                                                                    |
|                                                             |                                                                                   |                                                                                                    |
| Sincerely,                                                  |                                                                                   |                                                                                                    |
| The Ariba                                                   | Network Team<br>covery.ariba.com                                                  |                                                                                                    |
| The Ariba                                                   |                                                                                   |                                                                                                    |
| The Ariba                                                   |                                                                                   |                                                                                                    |
| The Ariba                                                   |                                                                                   |                                                                                                    |
| The Ariba<br>https://disc<br>nc., 3420 Hilly                | covery.ariba.com<br>view Ave, Bldg3, Palo Alto, C.                                |                                                                                                    |
| The Ariba<br>https://disc<br>c., 3420 Hilly<br>a Privacy St | covery.ariba.com<br>view Ave, Bldg3, Palo Alto, C.<br>atement   Ariba Data Policy |                                                                                                    |

#### New alternate template "Trading Relationship Request for Quick Enablement (basic)"

| Choose Language:                    | English (EN)                   | $\checkmark$                      | Choose Country:                              | Select a Country | $\checkmark$ |  |
|-------------------------------------|--------------------------------|-----------------------------------|----------------------------------------------|------------------|--------------|--|
| lans Miller                         |                                |                                   |                                              |                  |              |  |
| ello <supplier name="">,</supplier> |                                |                                   |                                              |                  |              |  |
| Customer-specific conten            | t will go here]                |                                   |                                              |                  |              |  |
| lick Get Started and enter          | the following login informatio | on to register for a supplier acc | count or log in to your existing Ariba Netwo | ork Account.     |              |  |
|                                     |                                | 010101                            |                                              |                  |              |  |

This TRR letter gets sent when a buyer sends a reminder to a supplier that is being enabled via quick/ standard enablement and has not yet accepted the request to establish a trading relationship with the buyer, which may or may not already have an account on Ariba Network.

The supplier can then:

- a) Create a new account. (Note: for classic Quick Enablement this will be an enterprise account)
- b) Establish the relationship with an existing account (using login/pwd). This merges all already received documents into the existing account.

# **Feature at a Glance**

### Introducing: New alternative trading Relationship Request for Quick Enablement (Basic)

| AW Options                                                                                      | MESSAGES                   |                                                                             | jU-aDTXyoPq5cff6a06                           |
|-------------------------------------------------------------------------------------------------|----------------------------|-----------------------------------------------------------------------------|-----------------------------------------------|
|                                                                                                 |                            |                                                                             |                                               |
| Vendors Monitor Tasks Active Relationships Supplier Groups Contacts Configure Supplie           | ar Information Portal      |                                                                             |                                               |
| Letter Content Quick Enablement Thresholds Activities Notifications Light Enablement Thresholds |                            | this new alternate template, go to<br>ment > Configuration > Letter Content |                                               |
| Supplier Invitation Letters (in use)                                                            | <u> </u>                   | 5                                                                           |                                               |
| etter Template Name †                                                                           | Supplier Registration Type | Customized in Languages and Countries Type                                  |                                               |
| ribaPay Welcome Letter                                                                          | Relationship Request       | Invite                                                                      | Actions                                       |
| S Network Invitation                                                                            | Quick Enablement           | ICS Invoice                                                                 | Actions                                       |
| teractive Email - Order (Registered Supplier)                                                   | Standard Account           | Purchase Order (Email)                                                      | Actions                                       |
| teractive Email - Order (Suspended Supplier)                                                    | Standard Account           | Purchase Order (Email)                                                      | Actions                                       |
| teractive Email - Order (Unregistered Supplier)                                                 | Standard Account           | Purchase Order (Email)                                                      | Actions                                       |
| teractive Email - Order Letter (Direct Supplier Contact)                                        | Quick Enablement           |                                                                             | Actions                                       |
| voice Copy                                                                                      | Quick Enablement           | 2. Edit Custom Content for this Letter.                                     | Actions                                       |
| ayment Proposal                                                                                 | Quick Enablement           | See product documentation for example.                                      | Actions                                       |
| urchase Order Letter 1                                                                          | Quick Enablement           | See product documentation for example.                                      | Actions                                       |
| urchase Order Letter 2                                                                          | Quick Enablement           | O Then Astronom This Letter This will                                       | Actions                                       |
| urchase Order Letter 3                                                                          | Quick Enablement           | 3. Then Activate This Letter. This will                                     | Actions                                       |
| urchase Order Letter 4                                                                          | Quick Enablement           | replace the Letter (in use) "Trading                                        | Actions                                       |
| uotation Request                                                                                | Quick Enablement           | · · · · · · · · · · · · · · · · · · ·                                       | Actions                                       |
| uote Automation Letter                                                                          | Relationship Request       | Relationship Request for Quick Enabled                                      | Actions                                       |
| ading Relationship Request for Quick Enabled Suppliers                                          | Quick Enablement           | Suppliers" with the new alternate letter                                    | Actions                                       |
| ading Relationship Request Letter (Option 2)                                                    | Relationship Request       |                                                                             | Actions                                       |
|                                                                                                 | <u>1</u>                   | "Trading Relationship Request for Quick                                     |                                               |
| iternate Supplier Invitation Letters (not in use)                                               |                            | Enabled Suppliers (Basic).                                                  | $\checkmark$                                  |
| etter Template Name †                                                                           | Supplier Registration Type |                                                                             |                                               |
| rading Relationship Request for Quick Enabled Suppliers (Basic)                                 | Quick Enablement           |                                                                             | Activate This Letter<br>Create/Edit Custom Co |
| rading Relationship Request Letter (Option 1)                                                   | Relationship Request       |                                                                             | Preview Template                              |
| rading Relationship Request Letter (Option 3)                                                   | Relationship Request       |                                                                             | rionovi remplate                              |